Government of India **Central Institute of Psychiatry** Kanke, Ranchi- 834 006, Jharkhand, India  $\mathbf{R}$ : 91-651-2451113(O)/2450288 (R) **Fax: 91-651-2450408/2450823 E-mail: [director@cipranchi.nic.in](mailto:director@cipranchi.nic.in), [dram\\_cip@rediffmail.com](mailto:dram_cip@rediffmail.com) Web: www.cipranchi.nic.in**

भारत सरकार

कें द्रीय मनश्चिककत्सा संस्थान

कांके, रााँिी-८३४००६, झारखण्ड, भारत

**: 91-651-2451113(O)/2450288(R) Fax No.91-651-2450408/2450823 E-mail:** [director@cipranchi.nic.in](mailto:director@cipranchi.nic.in)  [dram\\_cip@rediffmail.com](mailto:dram_cip@rediffmail.com) **Website: www.cipranchi.nic.in**

**DATED: 21ST MARCH 2020**

## **TELE/VIDEO CONSULTATION AT CENTRAL INSTITUTE OF PSYCHIATRY USING CIP DIGITAL ACADEMY**

IN VIEW OF THE CURRENT CORONA PANDEMIC, AS PER THE GUIDELINES AND ADVISORIES ISSUED BY COMPETENT AUTHORITIES, CIP RANCHI IS FACILITATING ELECTIVE/REGULAR FOLLOW UP OF PATIENTS THROUGH VIDEO CONSULTATION USING THE FACILITIES OF CIP DIGITAL ACADEMY.

FOLLOWING ARE THE STEPS TO ENSURE APPOINTMENT BASED VIDEO CONSULTATION WITH YOUR RESPECTIVE TREATING CONSULTANT/PHYSICIAN FROM CIP, RANCHI **STEP 1**: ENSURE AND TAKE APPOINTMENT WITH YOUR TREATING DOCTOR ON ANY WORKING DAY EXCEPT SUNDAY, SECOND SATURDAY AND HOLIDAYS FROM 10:30 AM TO 4:30 PM (LUNCH TIME 1:00 PM TO 2:00 PM) THROUGH THEIR RESPECTIVE CONTACT DETAILS OR CALLING CIP HELPLINE OR SENDING EMAIL AT DIRECTOR@CIPRANCHI.NIC.IN

**STEP 2**: TREATING DOCTOR/PHYSICIAN SHALL LOG THE APPOINTMENT SESSION AT CIP DIGITAL ACADEMY WHICH WOULD BE DONE WITH THE HELP OF TECHNICIAN POSTED THERE

**STEP 3**: JOINING THE SESSION ON THE STIPULATED DATE AND TIME

**STEP 4**: CONDUCTING TELE/VIDEO CONSULTATION USING ZOOM APPLICATION

## **PROCEDURE TO JOIN MEETING IS SHOWN AS BELOW**

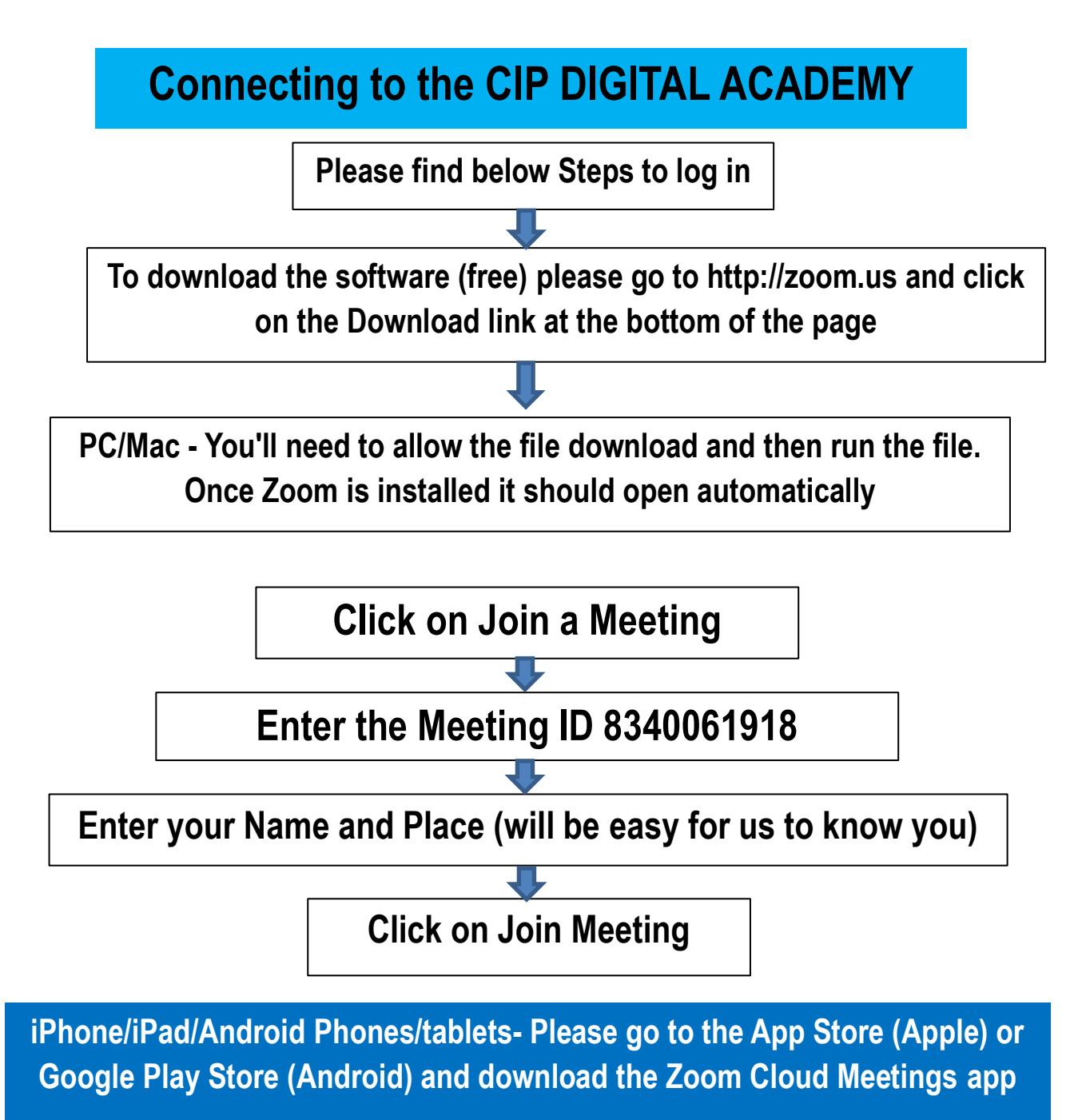

**Press Join a Meeting and enter 8340061918 on the first line, enter your name on the second line and then press Join**

**Etiquettes for the Meeting:**

- **1. Please keep your mic. Mute (The mute button is left down corner of the screen) while session is on**
- **2. You can UNMUTE and then interact with others**
- **3. Remember to switch on the "camera" as it helps all of us to recognize and know**
- **4. Please note that the ZOOM software is free to download and use**

KINDLY NOTE:

- 1. SEEKING APPOINTMENT FOR TELE/VIDEO CONSULTATION IMPLIES THAT THE PATIENT/GUARDIAN GIVE THEIR CONSENT FOR SEEKING SUCH CONSULTATION
- 2. THAT THE ENTIRE SESSION WOULD BE VIDEOGRAPHED UNDER END TO END ENCRYPTION AND STORED AS PROPERTY OF CIP
- 3. THE CONSULTATION WOULD NOT BE VALID FOR MEDICOLEGAL PURPOSES
- 4. DOCTOR/PHYSICIAN SHALL ENSURE THAT THEY TAKE OUT THE CASE RECORD FILE AT THE TIME OF CINSULTATION/AFTER CONSULTATION AND DOCUMENT THE VIDEO CONSULTATION IN THE FILE IN CONTINUATION OF FOLLOW UP NOTES
- 5. THAT THE FACILTIY SHOULD NOT BE SOUGHT/ENTERTAINED FOR PATIENTS SEEKING ACUTE /EMERGENCY MEDICAL/PSYCHIATRIC CARE FOR WHICH THEY ARE ENCOURAGED TO ATTEND 24X7 CIP EMERGENCY SERVICES

**SD/-**

**DIRECTOR, CIP**